## Инструкция по первичной регистрации в приложении «ЭтоДомофон»

## Шаг №1: Пройдите смс регистрацию

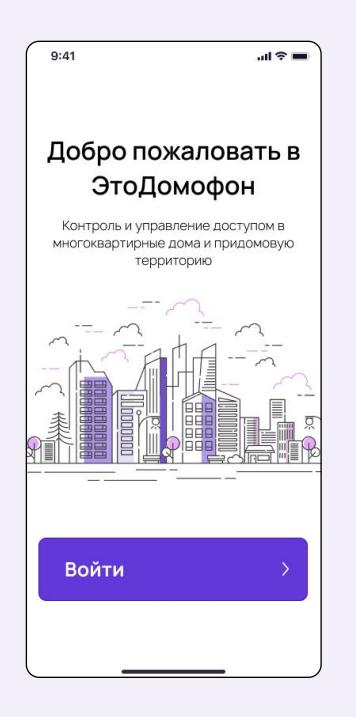

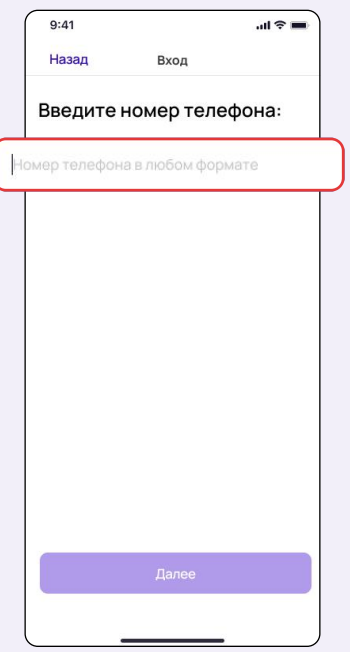

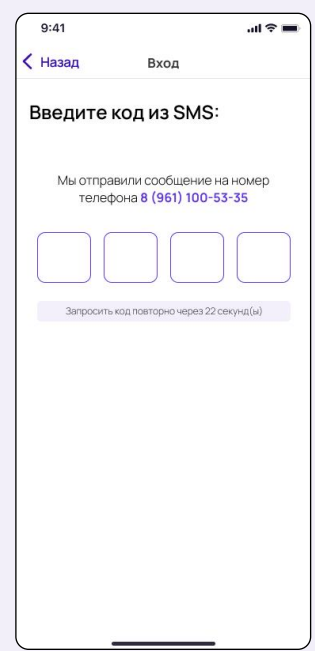

## Шаг №2: Посмотрите на главный экран

Если адрес уже есть, то Вы зарегистрированы в базе, пользуйтесь приложением

Ваша заявка принята, специалист с Вами свяжется, чтобы уточнить информацию

Если экран без адреса, то нужно добавить адрес, нажав на кнопку «Добавить»

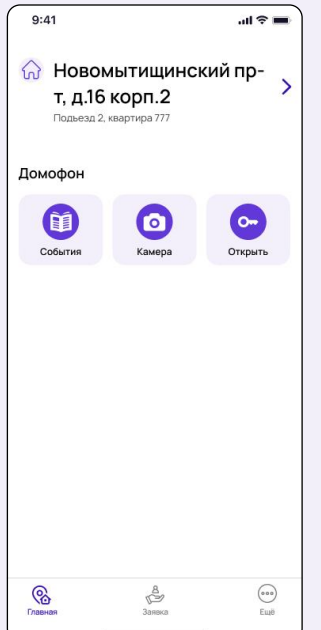

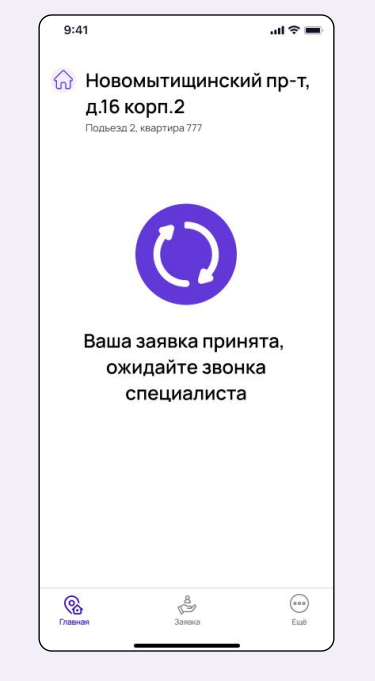

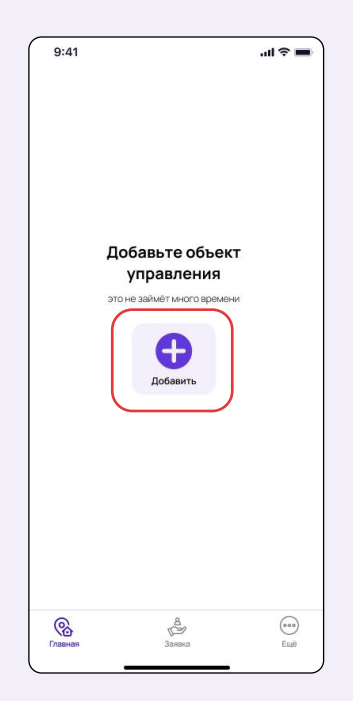

Как добавить адрес, смотрите инструкцию «Как добавить объект»